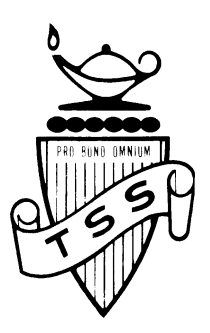

## TEMPLETON SECONDARY SCHOOL

727 Templeton Drive Vancouver, BC V5L 4N8 Phone: 713-8984 Fax: 713-8983 **website: <http://go.vsb.bc.ca/schools/templeton>**

## **STUDENT FAMILY PORTAL**

- **Students and parents will be given access to MYED BC, our student information system. There is only one account for each student and parents/guardians to share.**
- **Students and parents will be able to:**
	- o **view TERM MARKS and REPORT CARDS in MYED BC,**
	- o **view ATTENDANCE**
	- o **choose courses for the following school year.**
- **Templeton Secondary will NOT be printing paper report cards. Report cards will be available in PDF format through the Student Family Portal.** 
	- o **Students and parents can save report cards electronically or students can print their own on school computers**

## **GETTING TO MYED BC**

• **In your browser (Google Chrome is recommended), search for "MYED BC Login"or you can access it through the Templeton Secondary website by pathway shown below.**

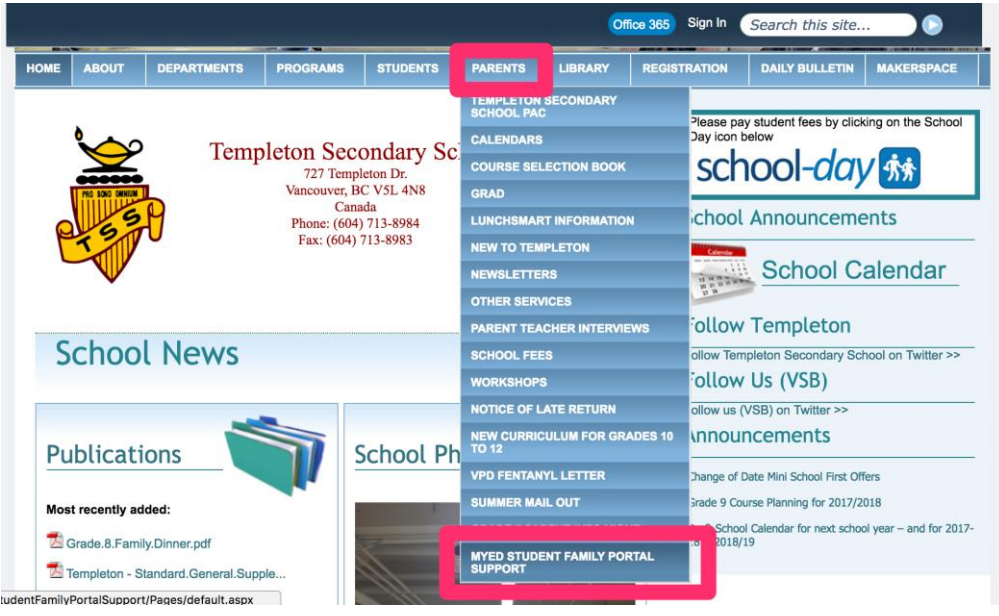

• **Here you will be able to get to some Quick Reference Guides or get access to MYED BC.** 

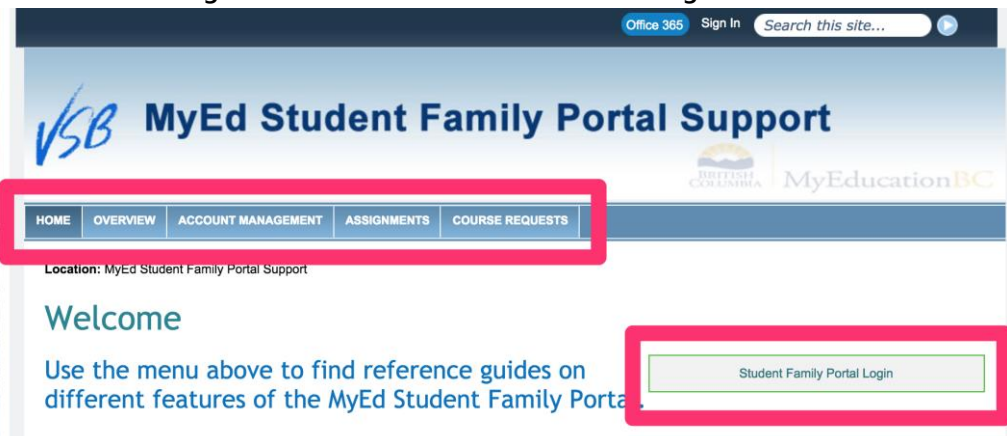

## **SETTING UP YOUR ACCOUNT**

- **Username: Templeton Student Number**
- **Password: Temp\$2018**
- **Note, the password is generic and it must be typed exactly as is in terms of capital and small case letters, symbols and numbers.**
- **Upon first entry, the password must be changed and a retrieval email for forgotten passwords must be entered. New passwords must have at least one capital letter, one small case letter, one symbol and one number, and cannot have the student's first or last name in it. BE SURE TO RECORD YOUR NEW PASSWORD AND RETRIEVAL EMAIL ADDRESS!**
- **Forgot your password?**
	- o **Click the "I forgot my password" and follow the prompts.**
	- o **A new password will be sent to the password retrieval email address you entered upon first entering MYED BC.**

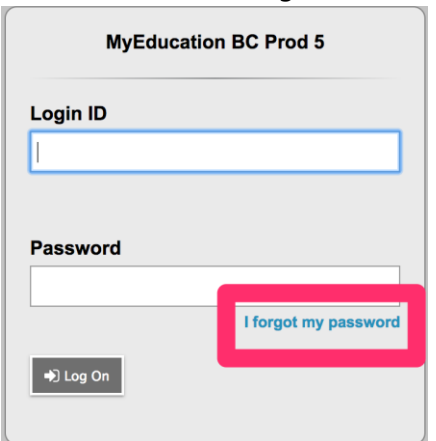

- **Cannot access the system?**
	- o **You must make 10 attempts to remember your password. If you are still unsuccessful, your account will be DISABLED. Disabled accounts will be reset every 48 hours so try logging in again after this time. Only disabled accounts will have their passwords reset back to Temp\$2018**
	- o **Once access is granted after your account was disabled, you will need to make another password and enter another retrieval email address. BE SURE TO RECORD YOUR NEW PASSWORD AND RETRIEVAL EMAIL ADDRESS!**